# **Projectile Motion**

### **Theory**

A body given an initial velocity near the surface of the earth accelerates downward at 9.8 m/s<sup>2</sup> if air resistance is negligible. Thus the acceleration is exactly the same in both magnitude and direction as for a body in free fall. This means that the *x* component of a projectile's velocity is constant, while the *y* component of velocity is continually changing at the rate of 9.8 m/s<sup>2</sup> downward.

The following equations give the coordinates and velocity components as a function of time for a projectile that starts at the origin at  $t = 0$ , with initial velocity components  $v_{0x}$  and  $v_{0y}$ .

$$
x = v_{0x}t
$$
  

$$
y = v_{0y}t - 1/2 gt^{2}
$$
  

$$
v_x = v_{0x}
$$
  

$$
v_y = v_{0y} - gt
$$

The trajectory of a projectile is determined by its initial velocity  $\mathbf{v}_0$ , a vector of magnitude  $v_0$ (initial speed), directed at an angle  $\theta_0$  above the *x* axis.

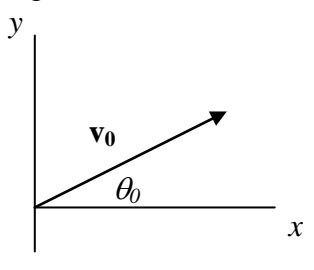

A projectile's horizontal range *R* , shown in the figure below, can be found by using the kinematic equations to solve for the value of *x* corresponding to  $y = 0$ . This special value of *x* is labeled *R*:

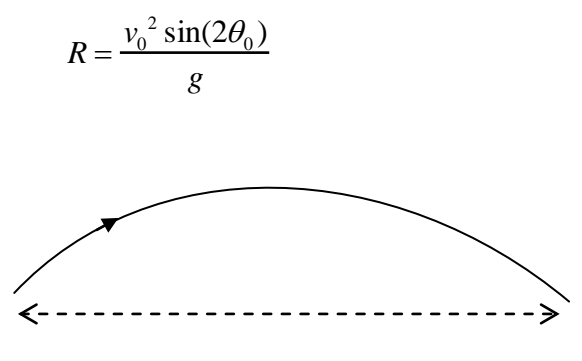

Horizontal Range *R*

# **Procedure**

## **Part I Digital video of a projectile**

**Apparatus:** digital camera, Logger Pro software, tennis ball, meter stick & stand.

In the first part of the experiment, you will use a digital video camera to record the motion of a tennis ball and then analyze it using the *Logger Pro* software.

#### **Recording video**

In Logger Pro, insert a *Video Capture* (under the *Insert* menu).

This will open up a dialogue box where you can start and stop the capture. (By default it will record a 10 second clip. You can either stop it manually before then, or change the length to a shorter or longer time.)

Once you have recorded the movie, it will appear in the main window.

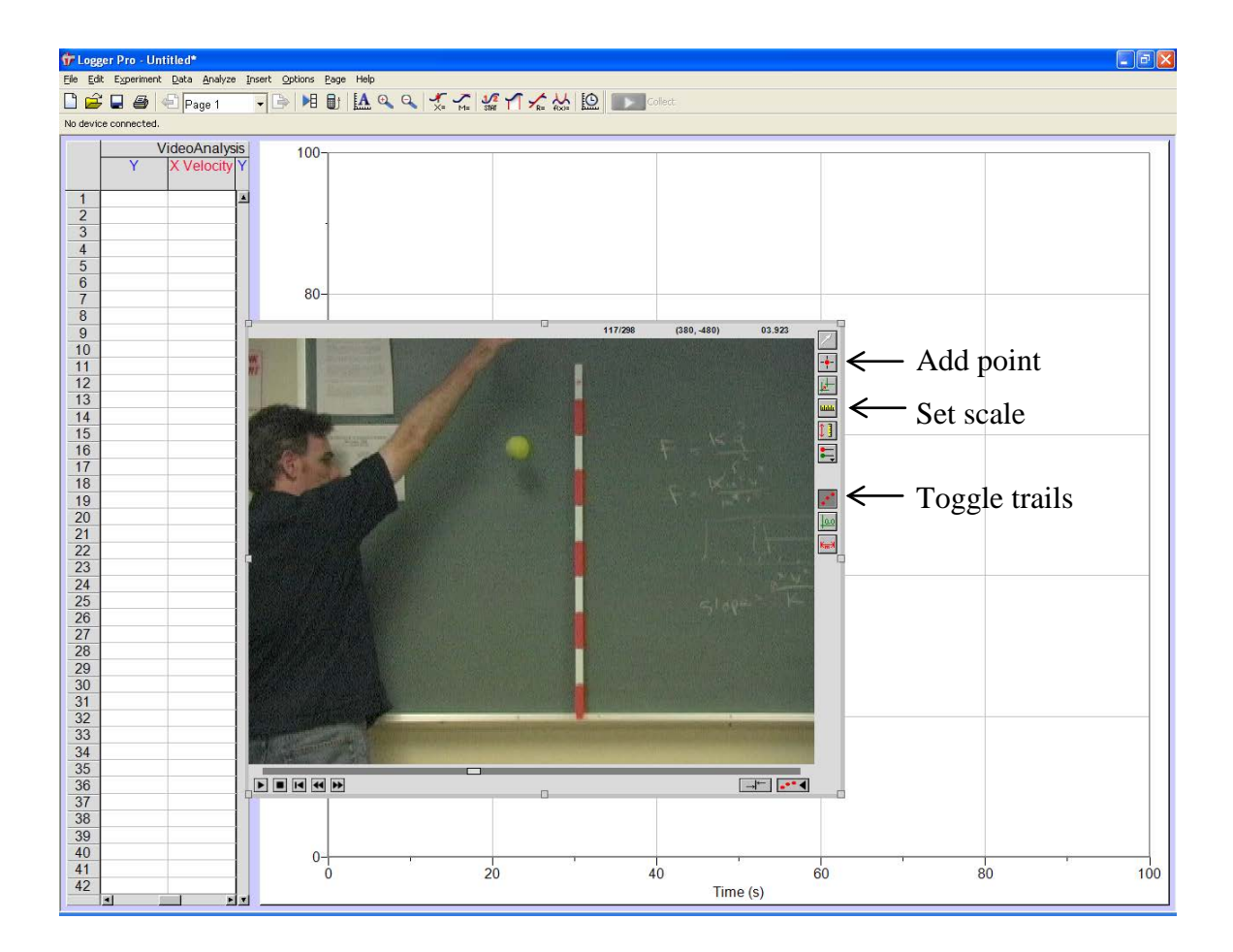

In the bottom right corner of the movie window is a small button that enables the video analysis tools. (Which are shown on the right side of the screen capture.)

Forward your movie until you see the ball leave the person's hand. Click the *Add Point* tool (second from the top). Position the cursor over the ball. Clicking on the ball tells the computer where the ball is. Essentially, you're making a motion diagram. (This is easy to see if you have the "*Leave Trails*" option selected.) When you click the movie also advances to the next frame. You just need to repeat this clicking process for the ball's entire drop.

Next you need to tell the computer the scale of your image. The default units of distance are pixels. You need to tell it how many pixels are in a meter. Select the *Set Scale* tool. Click on one end of a known object (meter stick) and then drag to the other end. When you unclick a pop-up window will ask you to set the length.

BTW: By left clicking on the dependent scale of the graph you can tell the program to plot other variables. (Notice that the software automatically computes the velocity.)

## **Part II Maximizing the horizontal distance traveled by a projectile**

**Apparatus:** projectile launcher, table clamp, meter sticks, tape measure

**1 a)** In this part, the projectile is launched from the table and lands on the table (same level). By trial and

error find the angle of projection at which your projectile launcher produces the greatest horizontal range

R, for a fixed initial speed. Use the 1-click setting. Compare your result with the maximum range

projection angle predicted by the range equation.

**b**) Use your data to compute the projectile's initial speed  $v_0$ .

**Data, Analysis – Projectile Motion Name \_\_\_\_\_\_\_\_\_\_\_\_Sect (day, time)\_\_\_\_\_\_\_**

**Partner \_\_\_\_\_\_\_\_\_\_\_\_\_\_\_ TA \_\_\_\_\_\_\_\_\_\_\_\_\_**

## **Part I Digital video of a projectile**

First predict with a rough sketch and a description in words each of the following graphs.

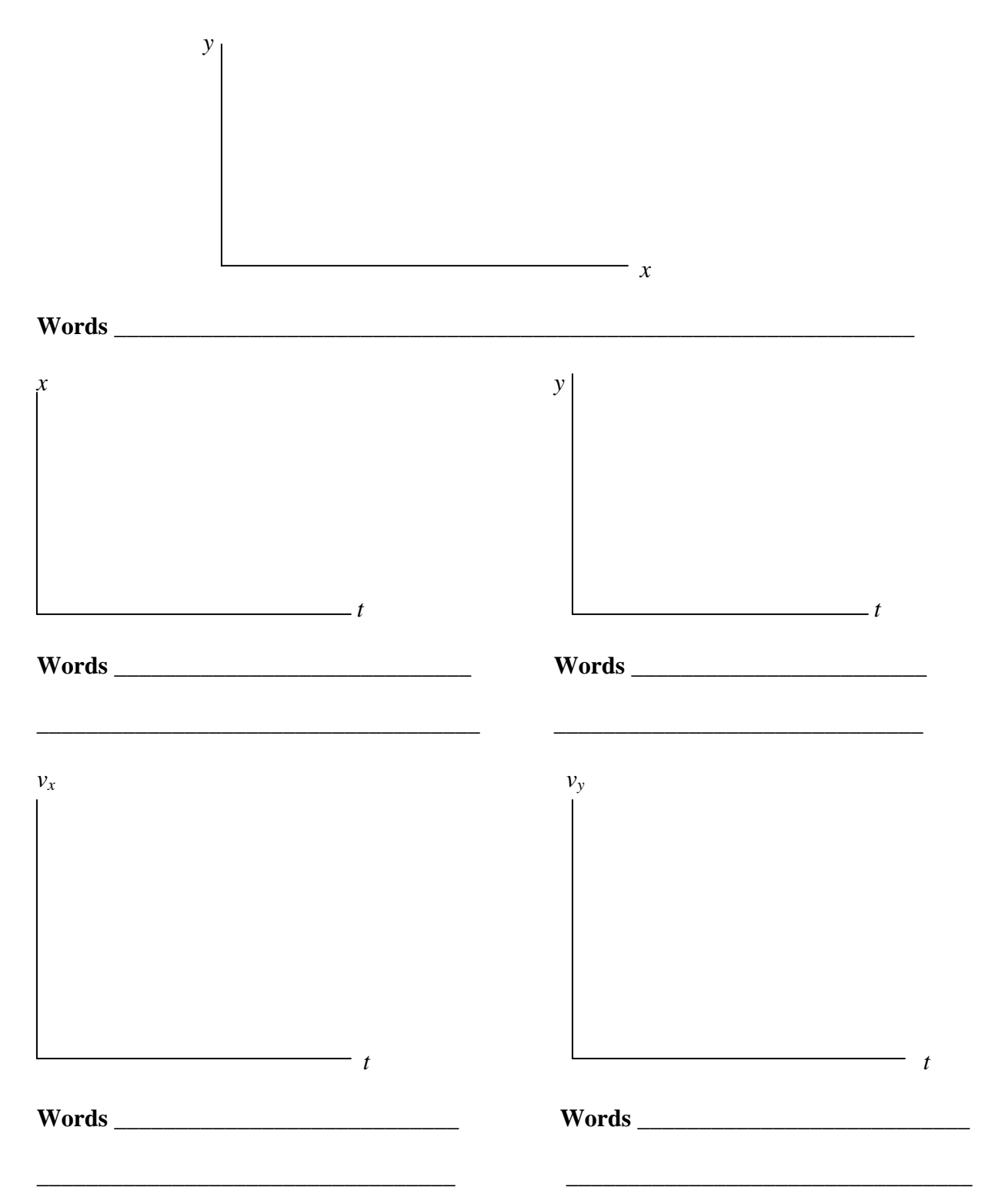

Describe how you could use one of the graphs above to calculate gravitational acceleration, *g.*

\_\_\_\_\_\_\_\_\_\_\_\_\_\_\_\_\_\_\_\_\_\_\_\_\_\_\_\_\_\_\_\_\_\_\_\_\_\_\_\_\_\_\_\_\_\_\_\_\_\_\_\_\_\_\_\_\_\_\_\_\_\_\_\_\_\_\_\_\_\_\_\_\_\_\_\_

Now use *Logger Pro* to draw and print each of the graphs you have predicted. Discuss any discrepancies.

\_\_\_\_\_\_\_\_\_\_\_\_\_\_\_\_\_\_\_\_\_\_\_\_\_\_\_\_\_\_\_\_\_\_\_\_\_\_\_\_\_\_\_\_\_\_\_\_\_\_\_\_\_\_\_\_\_\_\_\_\_\_\_\_\_\_\_\_\_\_\_\_\_

\_\_\_\_\_\_\_\_\_\_\_\_\_\_\_\_\_\_\_\_\_\_\_\_\_\_\_\_\_\_\_\_\_\_\_\_\_\_\_\_\_\_\_\_\_\_\_\_\_\_\_\_\_\_\_\_\_\_\_\_\_\_\_\_\_\_\_\_\_\_\_\_\_\_

Compare the value of gravitational acceleration, *g*, obtained from one of your graphs (using the method you described above, which can be done automatically with *Logger Pro*).

*g* from your graph \_\_\_\_\_\_\_\_\_\_\_\_

Standard value of *g* \_\_\_\_\_\_\_\_\_\_\_\_\_\_ Percent Error \_\_\_\_\_\_\_\_\_\_\_\_\_\_\_

Discuss possible sources of error.

# **Part II Maximizing the horizontal distance traveled by a projectile**

## **1 Horizontal Range**

**a**) **Value of**  $\theta_0$  **for maximum** *R* **<b>b**) Computation of  $v_0$ 

Experimental value \_\_\_\_\_\_\_\_\_ Maximum value of *R \_\_\_\_\_\_\_\_\_\_\_\_\_\_\_*

Theoretical value\_\_\_\_\_\_\_\_\_\_\_\_\_\_ Compute  $v_{0}$ : (from range eq.)

% Difference \_\_\_\_\_\_\_\_\_\_\_ *v0* = \_\_\_\_\_\_\_\_\_\_\_\_\_